As you create your AggieTravel Expense report for submission it is possible that an error will appear in the exception section of the AggieTravel Report.

INSTRUCTOR RESOURCES

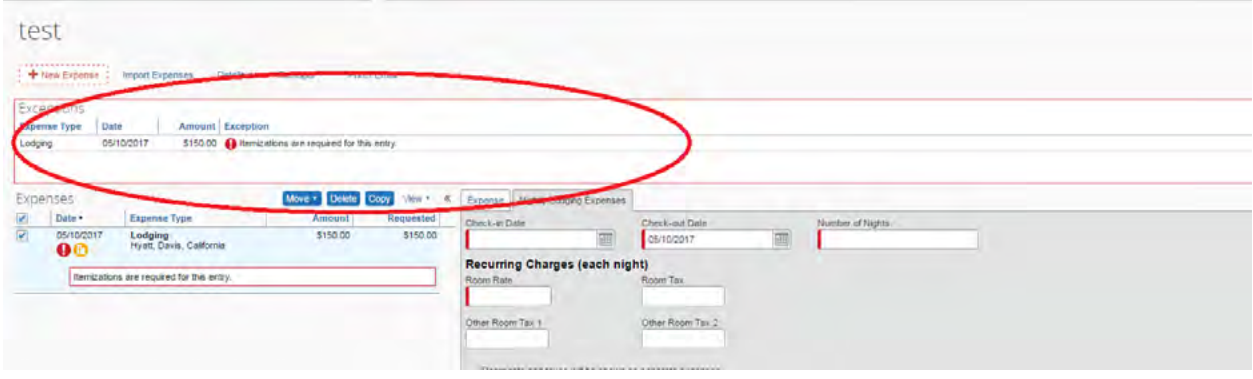

These errors are meant to serve as warnings and must be corrected before the report can be submitted. In some cases, even taking the steps to correct the error may not make the message disappear. If you have followed the correct steps, click the submit button and then these errors will disappear.

Types of errors:

**UCDAV EXTENSIO** 

> **Red** circles with exclamation marks are errors that will prevent the report from being submitted until resolved.

 $\bigwedge$  Yellow triangles with exclamation marks are errors that will not prevent the report from being submitted, but if they are not addressed your report may be returned.

Following are a list of error messages, how they are created, and what they mean.

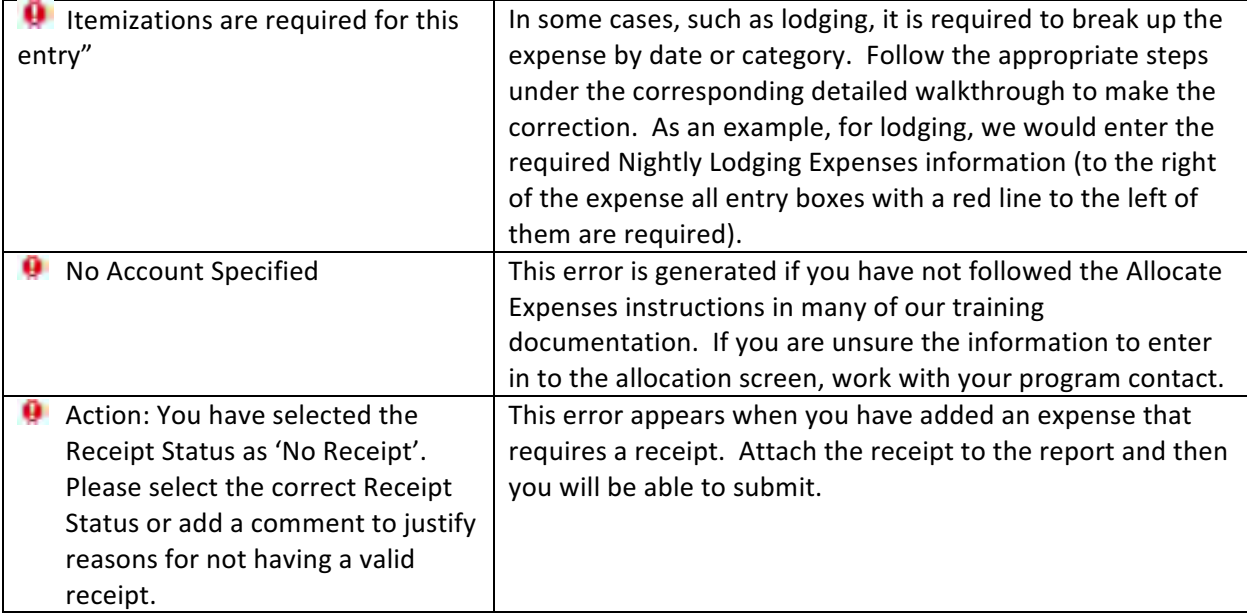

┑

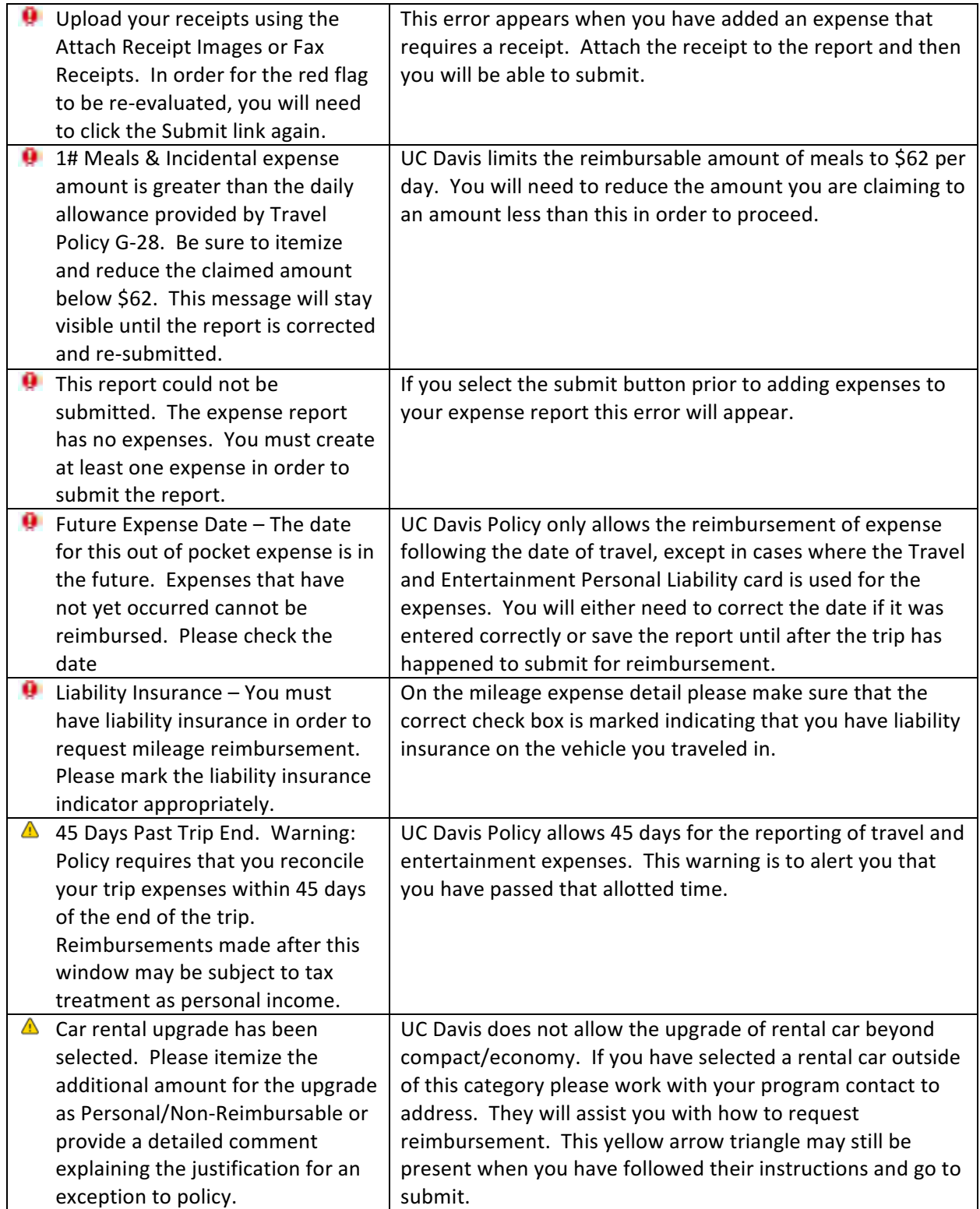

**INSTRUCTOR<br>RESOURCES** 

**UCDAVIS**<br>EXTENSION

## If you encounter an error message that is not listed here please contact: